## **Configuração HTTPS Datasul 12**

TOTVS S.A.

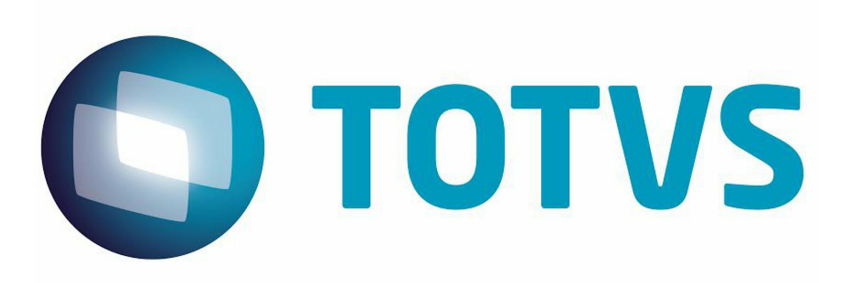

# **Sumário**

 $\overline{\mathbf{2}}$ 

## Capítulo 1 - Configuração HTTPS

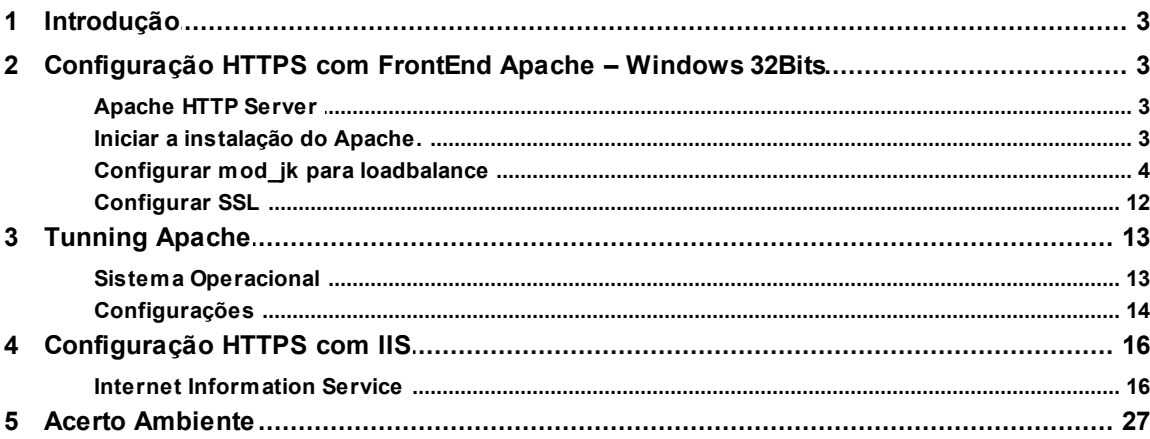

 $\overline{\mathbf{3}}$ 

## <span id="page-2-0"></span>**1 Configuração HTTPS**

## <span id="page-2-1"></span>**1.1 Introdução**

Este documento tem como objetivo documentar a instalação e configuração do apache em HTTP sobre SSL para funcionamento com o jboss-4.2.3-GA do produto Datasul. Apesar das configurações serem semelhantes, seguiremos o escopo limitado ao Windows 32bits.

Para finalizar tem um tópico sobre as configurações de Tuning do Apache para melhorar o desempenho no tratamento das requisições. Esse artigo foi baseado na versão 2.2.xx para windows, no entanto, as configurações são semelhantes aos outros SOs em que o apache Server-pool está disponível.

## <span id="page-2-2"></span>**1.2 Configuração HTTPS com FrontEnd Apache – Windows 32Bits**

Esta configuração é válida para FrontEnd Apache com sistema operacional Windows 32bits.

## <span id="page-2-3"></span>**1.2.1 Apache HTTP Server**

A documentação foi realizada com o arquivo .msi de instalação para Windows, porém todas as configurações podem ser reutilizadas com exceção do item "b" abaixo.

- a. É altamente recomendado baixar a versão apache 2.2 ou superior (a documentação foi baseada na 2.2.XX) que possui várias melhorias e correções para o melhor funcionamento com o produto TomCat disponibilizado com o JBOSS.
- b. Baixar os arquivos para configurar o ambiente:

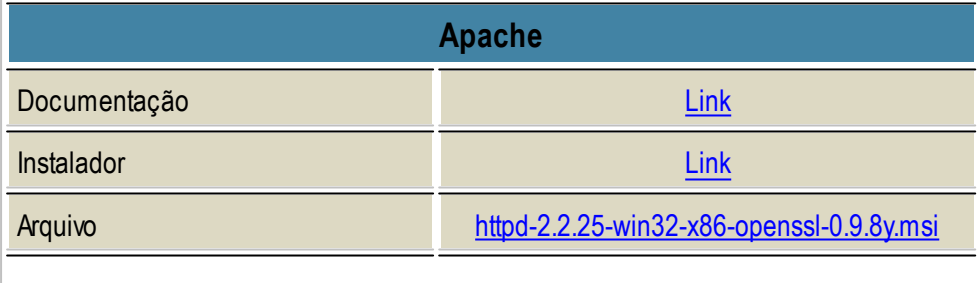

## <span id="page-2-4"></span>**1.2.2 Iniciar a instalação do Apache.**

- a. Duplo clique no arquivo httpd-2.2.25-win32-x86-openssl-0.9.8y.msi
- b. Escolher Instalação Customizada (Custom)
- c. Instalar todos os pacotes no disco local.
- d. Definir a porta 80 como padrão do apache. Caso essa porta não esteja disponível defina outra nesse momento. Lembrando que, essa porta precisa estar liberada em regras de firewalls para correto funcionamento.
- e. Finalizar a instalação.
- f. Verificar se na bandeja de ícones, ao lado do relógio do sistema aparece o ícone do apache. Caso esteja verde está online caso contrário deve-se clicar com o botão esquerdo e iniciar o serviço.
- g. Abrir o navegador de sua preferência e digitar http://<server> e o apache deve mostrar uma página com a mensagem "It works!"

### <span id="page-3-0"></span>**1.2.3 Configurar mod\_jk para loadbalance**

- a. Parar o apache.
- b. Baixar o pacote do mod jk:

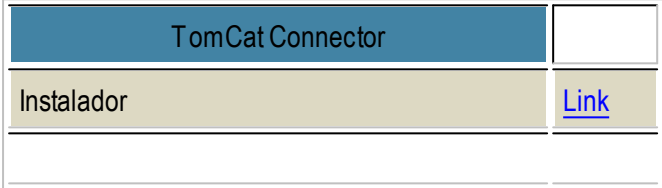

- c. Descompactar o arquivo e copiar o arquivo mod\_jk.so para a pasta APACHE\_HOME\modules\
- d. Criar o arquivo APACHE\_HOME\conflextra\httpd-mod-jk.conf e configurar o modulo mod\_jk.so como mostrado abaixo:
- d1. Adicionar o conteúdo abaixo no arquivo e salvar.

# Configuration Example for mod\_jk # used in combination with Apache 2.2.x # Change the path and file name of the module, in case # you have installed it outside of httpd, or using # a versioned file name. LoadModule jk\_module modules/mod\_jk.so <IfModule jk\_module> #copy configurations to all virtual hosts and servers JkMountCopyAll # We need a workers file exactly once # and in the global server JkWorkersFile conf/workers.properties

# Our JK error log

# You can (and should) use rotatelogs here

JkLogFile logs/mod\_jk.log

# Our JK log level (trace,debug,info,warn,error)

JkLogLevel info

# Our JK shared memory file

JkShmFile logs/mod\_jk.shm

# Define a new log format you can use in anyCustomLog in order

# to add mod\_jk specific information to your access log.

# LogFormat "%h %l %u %t \"%r\" %>s %b \"%{Referer}i\" \"%{User-Agent}i\" \"%{Cookie}i\" \"% {Set-Cookie}o\" %{pid}P %{tid}P %{JK\_LB\_FIRST\_NAME}n %{JK\_LB\_LAST\_NAME}n ACC % {JK\_LB\_LAST\_ACCESSED}n ERR %{JK\_LB\_LAST\_ERRORS}n BSY %{JK\_LB\_LAST\_BUSY}n %{JK\_LB\_LAST\_STATE}n %D" extended\_jk

# This option will reject all requests, which contain an

# encoded percent sign (%25) or backslash (%5C) in the URL

# If you are sure, that your webapp doesn't use such

# URLs, enable the option to prevent double encoding attacks.

# Since: 1.2.24

# JkOptions +RejectUnsafeURI

# After setting JkStripSession to "On", mod jk will

# strip all ";jsessionid=..." from request URLs it

# does \*not\* forward to a backend.

# This is useful, if all links in a webapp use

# URLencoded session IDs and parts of the static

# content should be delivered directly by Apache.

# Of course you can also do it with mod rewrite.

# Since: 1.2.21

# JkStripSession On

# Start a separate thread for internal tasks like

# idle connection probing, connection pool resizing

# and load value decay.

# Run these tasks every JkWatchdogInterval seconds.

# Since: 1.2.27

JkWatchdogInterval 60

# Configure access to jk-status and jk-manager

# If you want to make this available in a virtual host,

# either move this block into the virtual host

# or copy it logically there by including "JkMountCopyOn"

# in the virtual host.

# Add an appropriate authentication method here!

#<Location /jk-status>

# Inside Location we can omit the URL in JkMount

- # JkMount ik-status
- # Order deny,allow
- # Deny from all
- # Allow from 127.0.0.1

#</Location>

#<Location /jk-manager>

- # # Inside Location we can omit the URL in JkMount
- # JkMount jk-manager
- # Order deny,allow
- # Deny from all
- # Allow from 127.0.0.1

#</Location>

# If you want to put all mounts into an external file

# that gets reloaded automatically after changes

# (with a default latency of 1 minute),

# you can define the name of the file here.

JkMountFile conf/uriworkermap.properties

# Example for Mounting a context to the worker "balancer"

# The URL syntax "a|b" instantiates two mounts at once,

# the first one is "a", the second one is "ab".

# JkMount /myapp|/\* balancer

# Example for UnMounting requests for all workers

# using a simple URL pattern

# Since: 1.2.26

# JkUnMount /myapp/static/\* \*

# Example for UnMounting requests for a named worker

# JkUnMount /myapp/images/\* balancer

# Example for UnMounting requests using regexps

# SetEnvlf REQUEST\_URI "\.(htm|html|css|gif|jpg|js)\$" no-jk

# Example for setting a reply timeout depending on the request URL

# Since: 1.2.27

# SetEnvlf Request\_URI "/transactions/" JK\_REPLY\_TIMEOUT=600000

# Example for disabling reply timeouts for certain request URLs # Since: 1.2.27

# SetEnvlf Request\_URI "/reports/" JK\_REPLY\_TIMEOUT=0

# IMPORTANT: Mounts and virtual hosts

# If you are using VirtualHost elements, you

# - can put mounts only used in some virtual host into its VirtualHost element

# - can copy all global mounts to it using "JkMountCopyOn" inside the VirtualHost

# - can copy all global mounts to all virtual hosts by putting

# "JkMountCopyAll" into the global server

# Since: 1.2.26

</IfModule>

d2. Abrir o arquivo APACHE\_HOME\conf\httpd.conf e adicionar no final do arquivo a linha abaixo fazendo referência ao arquivo criado no item "d1".

# Conf for mod ik balance. Include conf/extra/httpd-mod-jk.conf

#### e. Criar o arquivo APACHE\_HOME/conf/workers.properties

e1. Abrir o arquivo com editor de sua preferência e colocar o conteúdo abaixo.

# Licensed to the Apache Software Foundation (ASF) under one or more # contributor license agreements. See the NOTICE file distributed with # this work for additional information regarding copyright ownership. # The ASF licenses this file to You under the Apache License, Version 2.0 # (the "License"); you may not use this file except in compliance with # the License. You may obtain a copy of the License at # # http://www.apache.org/licenses/LICENSE-2.0 # # Unless required by applicable law or agreed to in writing, software # distributed under the License is distributed on an "AS IS" BASIS, # WITHOUT WARRANTIES OR CONDITIONS OF ANYKIND, either express or implied. # See the License for the specific language governing permissions and # limitations under the License. # Note that the distributed version of this file requires modification # before it is usable. # # Reference documentation: http://tomcat.apache.org/connectors-doc/reference/workers.html # # As a general note, the characters \$( and ) are used internally to define # macros. Do not use them in your own configuration!!! # # Whenever you see a set of lines such as: # x=value # y=\$(x)\something # # the final value for y will be value\something # Define two status worker: # - jk-status for read-only use # - jk-manager for read/write use #worker.list=jk-status #worker.jk-status.type=status #worker.jk-status.read\_only=true #worker.list=jk-manager

#worker.jk-manager.type=status

# We define a load balancer worker # with name "balancer" worker.list=balancer worker.balancer.type=lb

# error\_escalation\_time: seconds, default = recover\_time/2 (=30) # Determines, how fast a detected error should switch from # local error state to global error state # Since: 1.2.28 worker.balancer.error\_escalation\_time=0

- # max\_reply\_timeouts: number, default=0
- # If there are to many reply timeouts, a worker
- # is put into the error state, i.e. it will become
- # unavailable for all sessions residing on the respective
- # Tomcat. The number of tolerated reply timeouts is
- # configured with max reply timeouts. The number of
- # timeouts occuring is divided by 2 once a minute and the
- # resulting counter is compared against max\_reply\_timeouts.
- # If you set max reply timeouts to N and the errors are
- # occuring equally distributed over time, you will
- # tolerate N/2 errors per minute. If they occur in a burst
- # you will tolerate N errors.
- # Since: 1.2.24

worker.balancer.max\_reply\_timeouts=10

# Now we add members to the load balancer # First member is "node1", most # attributes are inherited from the # template "worker.template". worker.balancer.balance\_workers=node1 worker.node1.reference=worker.template worker.node1.host=10.80.18.123 worker.node1.port=8109 # Activation allows to configure # whether this node should actually be used # A: active (use node fully) # D: disabled (only use, if sticky session needs this node) # S: stopped (do not use) # Since: 1.2.19 worker.node1.activation=A

# Second member is "node2", most # attributes are inherited from the # template "worker.template". worker.balancer.balance\_workers=node2 worker.node2.reference=worker.template worker.node2.host=10.80.18.88 worker.node2.port=8009 # Activation allows to configure # whether this node should actually be used # A: active (use node fully) # D: disabled (only use, if sticky session needs this node) # S: stopped (do not use) # Since: 1.2.19 worker.node2.activation=A

# Finallywe put the parameters # which should apply to all our ajp13 # workers into the referenced template # - Type is ajp13 worker.template.type=ajp13

# - socket\_connect\_timeout: milliseconds, default=0 # Since: 1.2.27 worker.template.socket\_connect\_timeout=5000

# - socket\_keepalive: boolean, default=false

# Should we send TCP keepalive packets

# when connection is idle (socket option)? worker.template.socket\_keepalive=true

# - ping\_mode: Character, default=none

# When should we use cping/cpong connection probing?

 $# C =$  directly after establishing a new connection

# P = directly before sending each request

 $#$  I = in regular intervals for idle connections

# using the watchdog thread

 $# A = all of the above$ 

# Since: 1.2.27

worker.template.ping\_mode=A

# - ping\_timeout: milliseconds, default=10000

# Wait timeout for cpong after cping

# Can be overwritten for modes C and P

# Using connect\_timeout and prepost\_timeout.

# Since: 1.2.27

worker.template.ping\_timeout=10000

# - connection\_pool\_minsize: number, default=connection\_pool\_size

# Lower pool size when shrinking pool due

# to idle connections

# We want all connections to be closed when

# idle for a long time in order to prevent

# firewall problems.

# Since: 1.2.16

worker.template.connection\_pool\_minsize=0

- # connection\_pool\_timeout: seconds, default=0
- # Idle time, before a connection is eligible
- # for being closed (pool shrinking).
- # This should be the same value as connectionTimeout
- # in the Tomcat AJP connector, but there it is
- # milliseconds, here seconds.

worker.template.connection\_pool\_timeout=600

- # reply\_timeout: milliseconds, default=0
- # Any pause longer than this timeout during waiting
- # for a part of the reply will abort handling the request
- # in mod jk. The request will proceed running in
- # Tomcat, but the web server resources will be freed
- # and an error is send to the client.
- # For individual requests, the timeout can be overwritten
- # by the Apache environment variable JK\_REPLY\_TIMEOUT.
- # JK\_REPLY\_TIMEOUT since: 1.2.27

worker.template.reply\_timeout=300000

- # recovery\_options: number, default=0
- # Bit mask to configure, if a request, which was send
- # to a backend successfully, should be retried on another backend
- # in case there's a problem with the response.
- # Value "3" disables retries, whenever a part of the request was
- # successfully send to the backend.
- worker.template.recovery\_options=3

e2. Configurar as propriedades que identificam os nodes(jboss) que participaram do balance. Para isso basta encontrar o bloco de configuração mostrado abaixo e alterar de acordo com as necessidades.

# Now we add members to the load balancer # First member is "node1", most # attributes are inherited from the # template "worker.template". worker.balancer.balance\_workers=<nome do node> worker.<nome do node>.reference=worker.template worker.<nome do node>.host=<ip aonde está rodando o iboss> worker.<nome do node>.port=<porta do connector ajp13, não é a porta da url do produto> # Activation allows to configure # whether this node should actually be used # A: active (use node fully) # D: disabled (only use, if sticky session needs this node) # S: stopped (do not use) # Since: 1.2.19

worker.<nome do node>.activation=A

e3. Configurar os nodes (instancias do jboss) para jvmRoute afim de restringir a session do user a um único node.

- Acessar JBOSS\_HOME/server/<instancia do cliente>/deploy/jboss-web.deployer/server.xml

- Localizar a tag abaixo:

**<Engine name="jboss.web" defaultHost="localhost">**

- Adicionar o atributo deixando a configuração como mostrado abaixo **<Engine name="jboss.web" defaultHost="localhost" jvmRoute="<nome do node>">**

e4. Fazer a configuração "e3" para todos os nodes (JBOSS) que participam do balance.

f. Criar o arquivo APACHE\_HOME/conf/uriworkermap.properties

f1. abrir o arquivo criado e adicionar o conteúdo abaixo:

# Licensed to the Apache Software Foundation (ASF) under one or more # contributor license agreements. See the NOTICE file distributed with # this work for additional information regarding copyright ownership. # The ASF licenses this file to You under the Apache License, Version 2.0 # (the "License"); you may not use this file except in compliance with # the License. You may obtain a copy of the License at # # http://www.apache.org/licenses/LICENSE-2.0 # # Unless required by applicable law or agreed to in writing, software # distributed under the License is distributed on an "AS IS" BASIS, # WITHOUT WARRANTIES OR CONDITIONS OF ANYKIND, either express or implied. # See the License for the specific language governing permissions and # limitations under the License.

# uriworkermap.properties - IIS

#

# This file provides sample mappings for example wlb # worker defined in workermap.properties.minimal # The general syntax for this file is: # [URL]=[Worker name]

/datasul=balancer /datasul/\*=balancer /josso=balancer /josso/\*=balancer /docs=balancer /docs/\*=balancer

/menu-html=balancer /menu-html/\*=balancer

# Optionally filter out all .jpeg files inside that context # For no mapping the url has to start with exclamation (!)

#!/servlets-examples/\*.jpeg=lb

# # Mount jkstatus to /jkmanager # For production servers you will need to # secure the access to the /jkmanager url # #/jk-manager=jk-status

- g. Iniciar os nodes (JBOSS)
- h. Iniciar o Apache

#### <span id="page-11-0"></span>**1.2.4 Configurar SSL**

- a. Abrir o arquivo APACHE\_HOME/conf/httpd.conf
- b. Localizar e tirar o comentário da linha #Include conf/extra/httpd-ssl.conf e salvar.
- c. Abrir o arquivo APACHE\_HOME/conf/extra/httpd-ssl.conf e configurar como mostrado abaixo:
- c1. Comentar as propriedades SSLSessionCache e SSLSessionCacheTimeout
- c2. Criar a pasta APACHE\_HOME/conf/data/cert e usar para colocar os certificados.
- c3. Localizar a propriedade SSLCertificateFile e apontar para o arquivo .pem que contenha o certificado e

a chave privada. Caso a chave privada esteja em outro arquivo é possível configurar o certificado no

SSLCertificateFile e a chave privada na propriedade SSLCertificateKeyFile.

c4. Para produzir um "arquivo.pem" a partir de um "arquivo.jks" deve-se executar o seguinte comando.

#### **Primeiro jks para pkcs12**

**keytool -importkeystore -srckeystore keystore.jks -destkeystore intermediate.p12 -deststoretype PKCS12**

**Segundo pkcs12 para pem openssl pkcs12 -in intermediate.p12 -out extracted.pem –nodes**

d. modificar os nodes(para https)

d1. abrir o arquivo JBOSS\_HOME/server/<instancia do cliente>/deploy/jboss-web.deployer/server.xml

d2. localizar a tag Connector do ajp13 e configurar como abaixo:

```
O connector deve estar assim:
```

```
<Connector port="8009" address="${jboss.bind.address}" protocol="AJP/1.3"
emptySessionPath="true" enableLookups="false" redirectPort="8443" />
```
Configurações do certificado:

```
<Connector port="8050" address="${jboss.bind.address}" protocol="AJP/1.3"
     emptySessionPath="true" enableLookups="false" redirectPort="8443"
     maxThreads="150"
     SSLEnabled="true"
     scheme="https" secure="true"
     clientAuth="false" sslProtocol="TLS"
     keystoreFile="<caminho para o certificado jks>"
     keyAlias="<alias do certificado>"
     keystorePass="<pwd do certificado>"/>
```
- d3. fazer a configuração de d2 para todas os nodes(jboss) do balance.
	- e. Reiniciar os nodes (jboss)
	- f. Reiniciar o apache.

Com essas configurações o sistema rodará normalmente, porém vale relembrar que o sistema funcionará completamente em HTTP sobre SSL com a compilação do Flex com os endpoints em HTTPS. Sendo assim, é necessário que seja feita a compilação dos fontes com os endpoints alterados.

## <span id="page-12-0"></span>**1.3 Tunning Apache**

### <span id="page-12-1"></span>**1.3.1 Sistema Operacional**

O servidor apache possui um compilado para cada sistema operacional e de acordo com a compilação o modulo que atende as configurações é disponibilizada. Para saber o módulo que atende seu SO basta seguir a tabela abaixo:

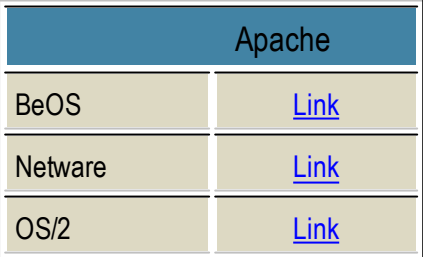

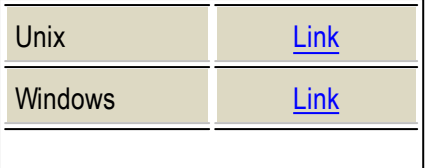

Tabela 1: modules disponíveis por compilação de SOs

## <span id="page-13-0"></span>**1.3.2 Configurações**

As configurações descritas nesse artigo foram baseadas na versão 2.2.xx do apache server, sendo assim, rara configurar o apache basta abrir o arquivo \$APACHE\_HOME\conf\httpd.conf e encontrar o conteúdo abaixo e **tirar o comentário da segunda linha**:

De:

# Server-pool management (MPM specific) # Include conf/extra/httpd-mpm.conf

Para:

# Server-pool management (MPM specific) Include conf/extra/httpd-mpm.conf

Salvar e fechar o arquivo mencionado acima e abrir o arquivo \$APACHE\_HOME\conflextra\httpd-mpm.

conf. Dentro desse arquivo existem todas as parameterizações por SO de acordo com a *Tabela 1*. Para o

artigo em específico, como mencionando anteriormente utilizaremos a versão disponibilizada para **Windows** 

Sendo assim, basta encontrar a configuração abaixo e configurar de acordo o mpm\_worker\_module e o mpm\_winnt\_module:

De: <IfModule mpm\_worker\_module> StartServers 2 MaxClients 150 MinSpareThreads 25 MaxSpareThreads 75 ThreadsPerChild 25 MaxRequestsPerChild 0 </IfModule>

Para:

<IfModule mpm\_worker\_module> StartServers 15 MaxClients 300

```
MinSpareThreads 50
 MaxSpareThreads 100
 ThreadsPerChild 50
 MaxRequestsPerChild 500
</IfModule>
```
De: <IfModule mpm\_winnt\_module> ThreadsPerChild 150 MaxRequestsPerChild 0 </IfModule>

Para:

<IfModule mpm\_winnt\_module> ThreadsPerChild 600 MaxRequestsPerChild 500 </IfModule>

Para finalizar deve-se adicionar no início do arquivo as configurações abaixo: # # Timeout: The number of seconds before receives and sends time out. #

Timeout 300

## #

# KeepAlive: Whether or not to allow persistent connections (more than # one request per connection). Set to "Off" to deactivate. #

KeepAlive On

#### #

# MaxKeepAliveRequests: The maximum number of requests to allow # during a persistent connection. Set to 0 to allow an unlimited amount. # We recommend you leave this number high, for maximum performance. # MaxKeepAliveRequests 10000

#### #

# KeepAliveTimeout: Number of seconds to wait for the next request from the # same client on the same connection. # KeepAliveTimeout 15

Salvar o o arquivo e iniciar o apache. Desta forma o apache estará apto a executar dentro de um limite

**16 Configuração HTTPS Datasul 12**

considerável de performance, no entanto, caso seja necessário, é possível aumentar as configurações.

**Observação:** Deve-se ter cuidado com os recursos utilizados no server para não consumir o SO por completo e deixar o sistema ainda mais lento.

## <span id="page-15-0"></span>**1.4 Configuração HTTPS com IIS**

Esta configuração é válida para IIS com sistema operacional Windows.

**ATENÇÃO: A utilização da configuração do IIS com ambiente Flex não é suportada. Válido somente para ambientes com o Menu HTML.**

## <span id="page-15-1"></span>**1.4.1 Internet Information Service**

Abaixo um roteiro de configuração para o referido cenário, onde serão utilizados nomes, IP e portas somentes para demonstração.

- 10.80.5.11 é a máquina do IIS na DMZ
- 10.80.5.11:8480 é a máquina do JBoss/Datasul na LAN
- HTTP é apenas o nome do site no IIS, normalmente ele vem como "Default Web Server"
- Os nomes dados as regras não importa, mas sim as configurações de cada uma delas

A. Instalar as extensões "Application Request Routing Cache" (http://www.iis.net/downloads/ microsoft/application-request-routing) e o "URL Rewrite" (http://www.iis.net/downloads/microsoft/ url-rewrite) no IIS, via o "Web Plaform Installer".

B. Aferramenta abaixo é o inetmgr.exe.

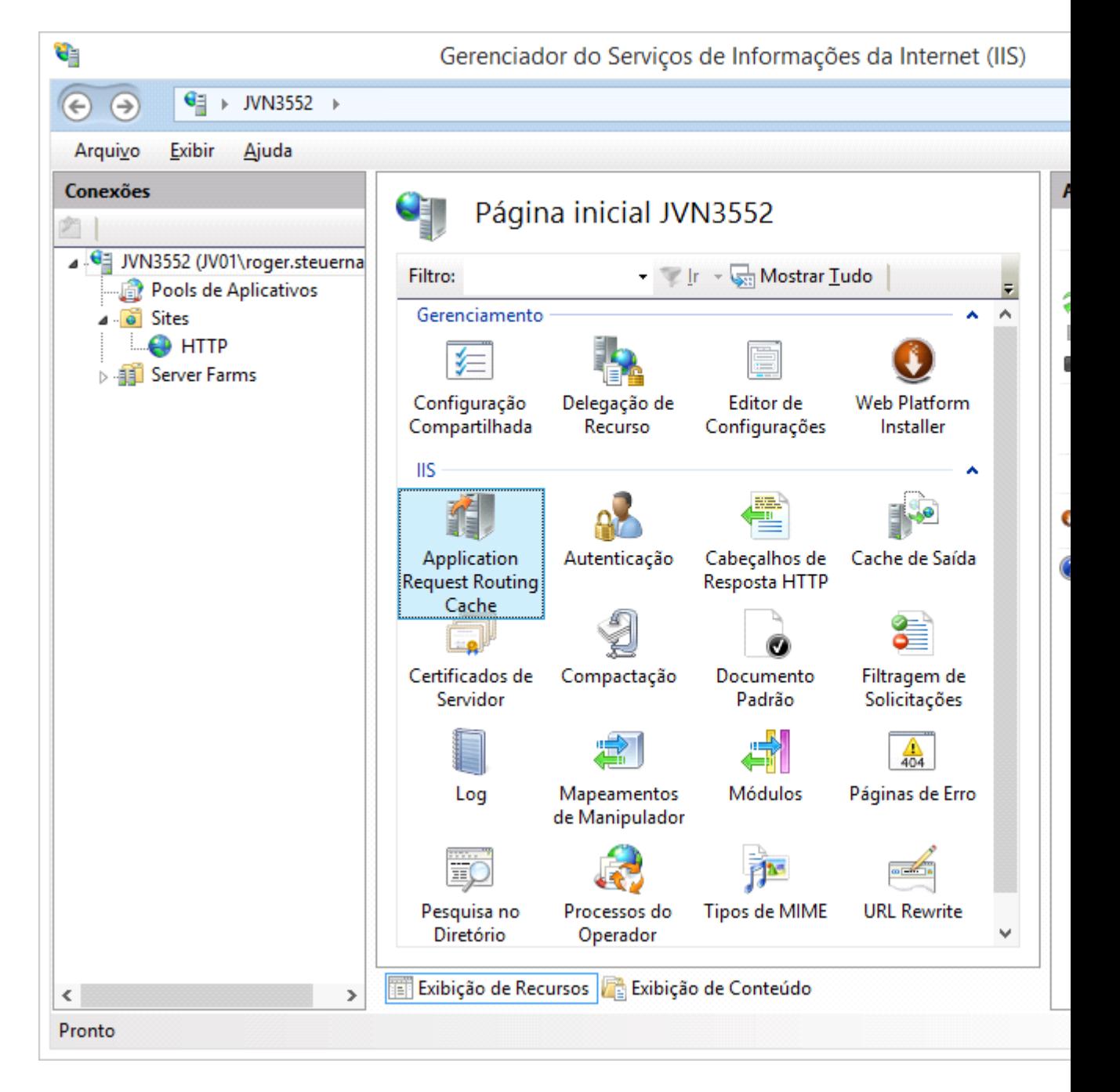

C. Abrir a extensão "Application Request Routing Cache" e configurar as opções de Proxy, desligando a opção de "Reverser rewrite host in response headers", caso contrário as regras de "URL Rewrite" não funcionarão adequadamente.

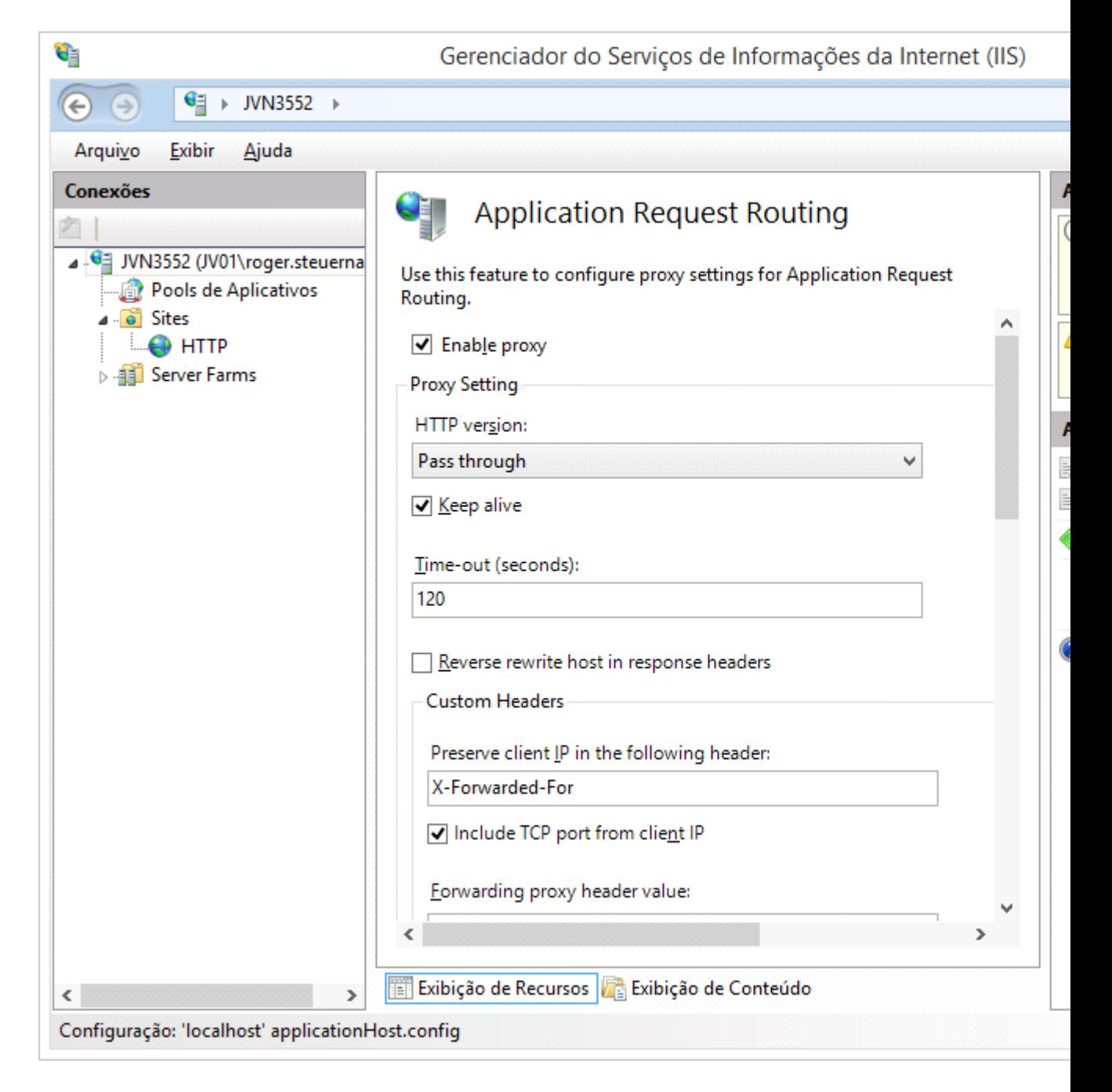

D. Abrir a extensão "URL Rewrite" e criar uma regra de entrada conforme abaixo, que vai redirecionar as URLs do produto para o servidor do JBoss na LAN.

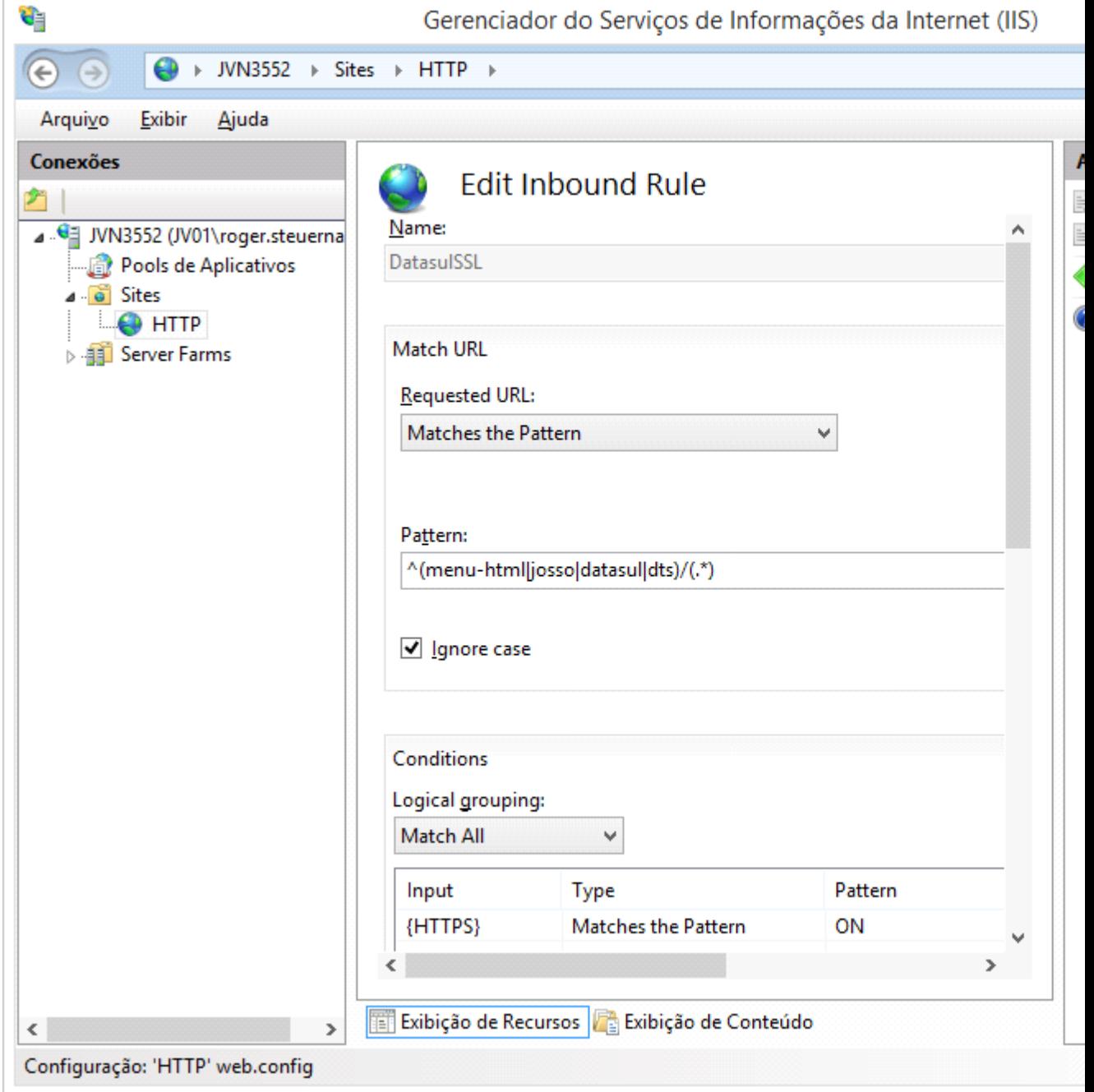

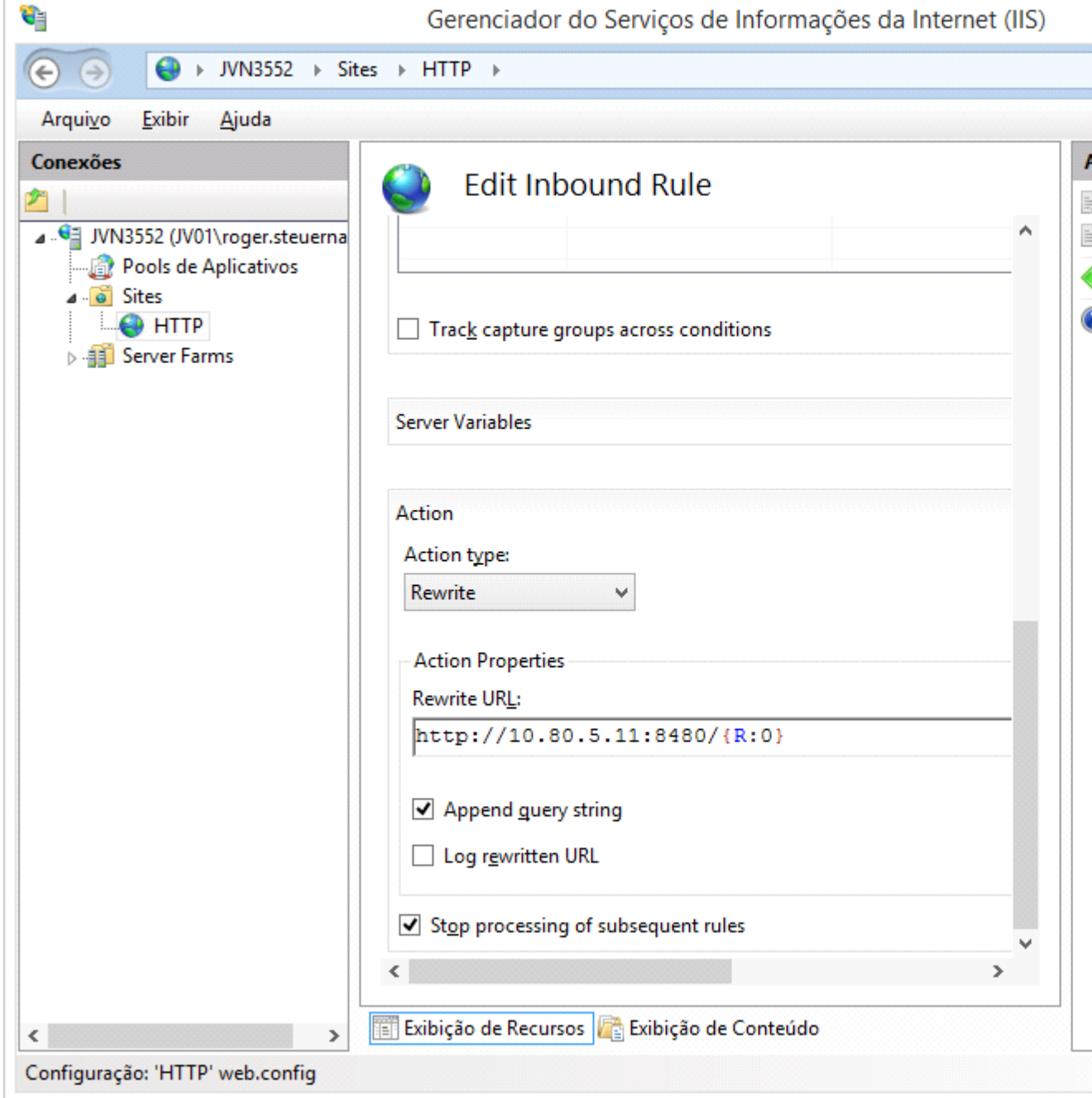

E. Criar uma regra de saída que vai alterar os redirecionamentos internos (http) retornados do JBoss para o endereço externo (https).

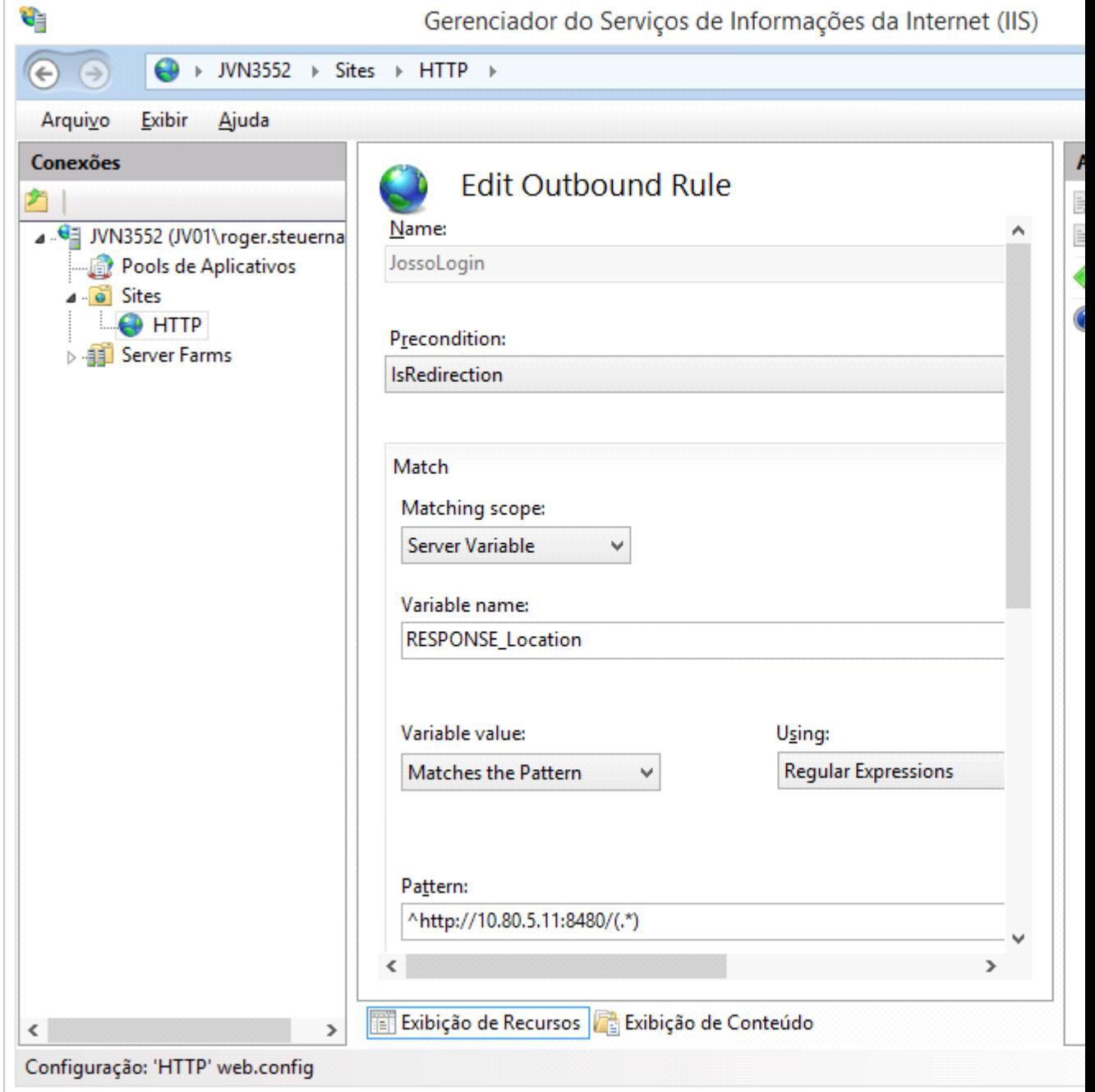

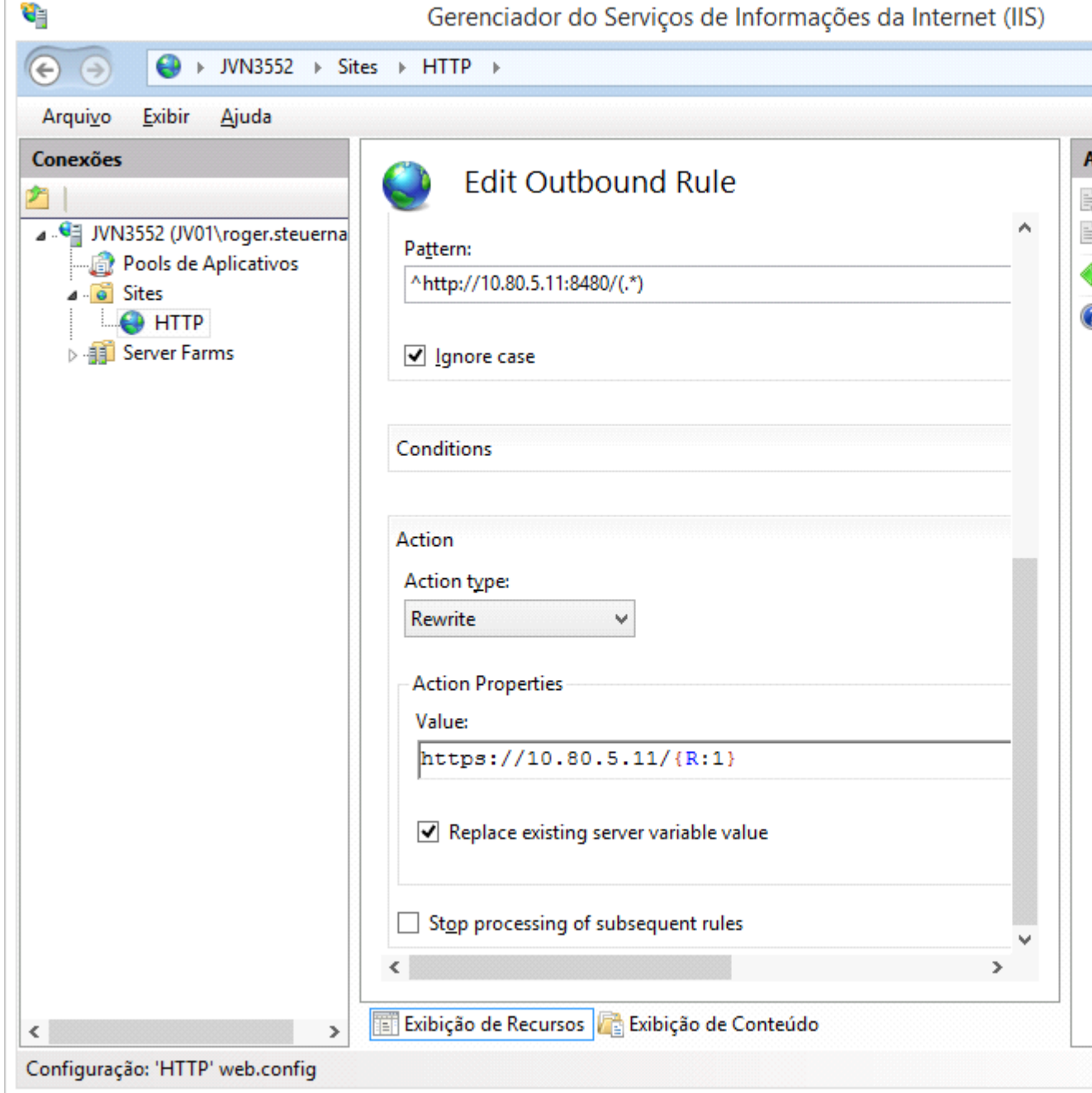

F. Criar outra regra de saída para tratar endereços internos passados como parâmetros nas URLs.

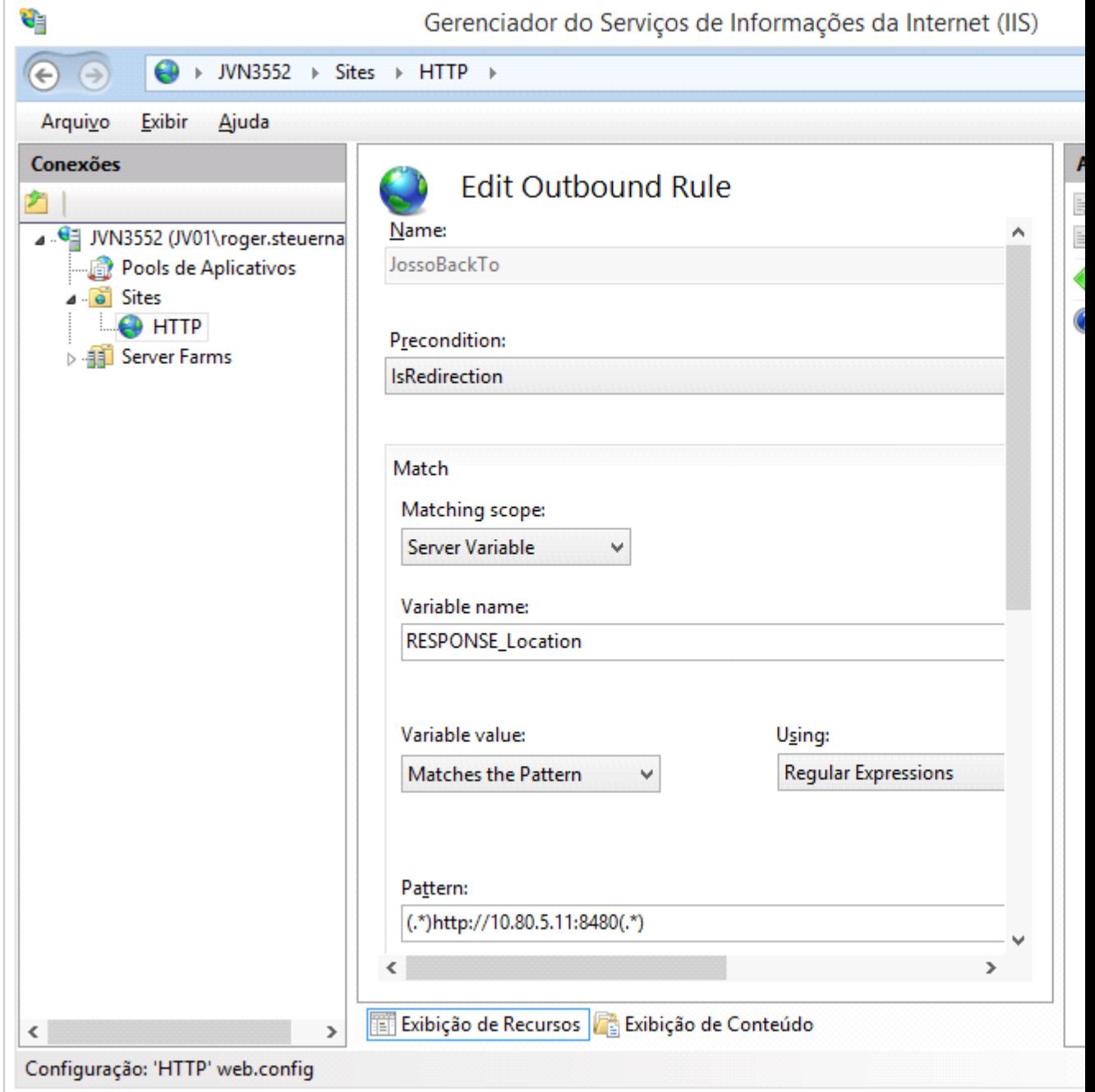

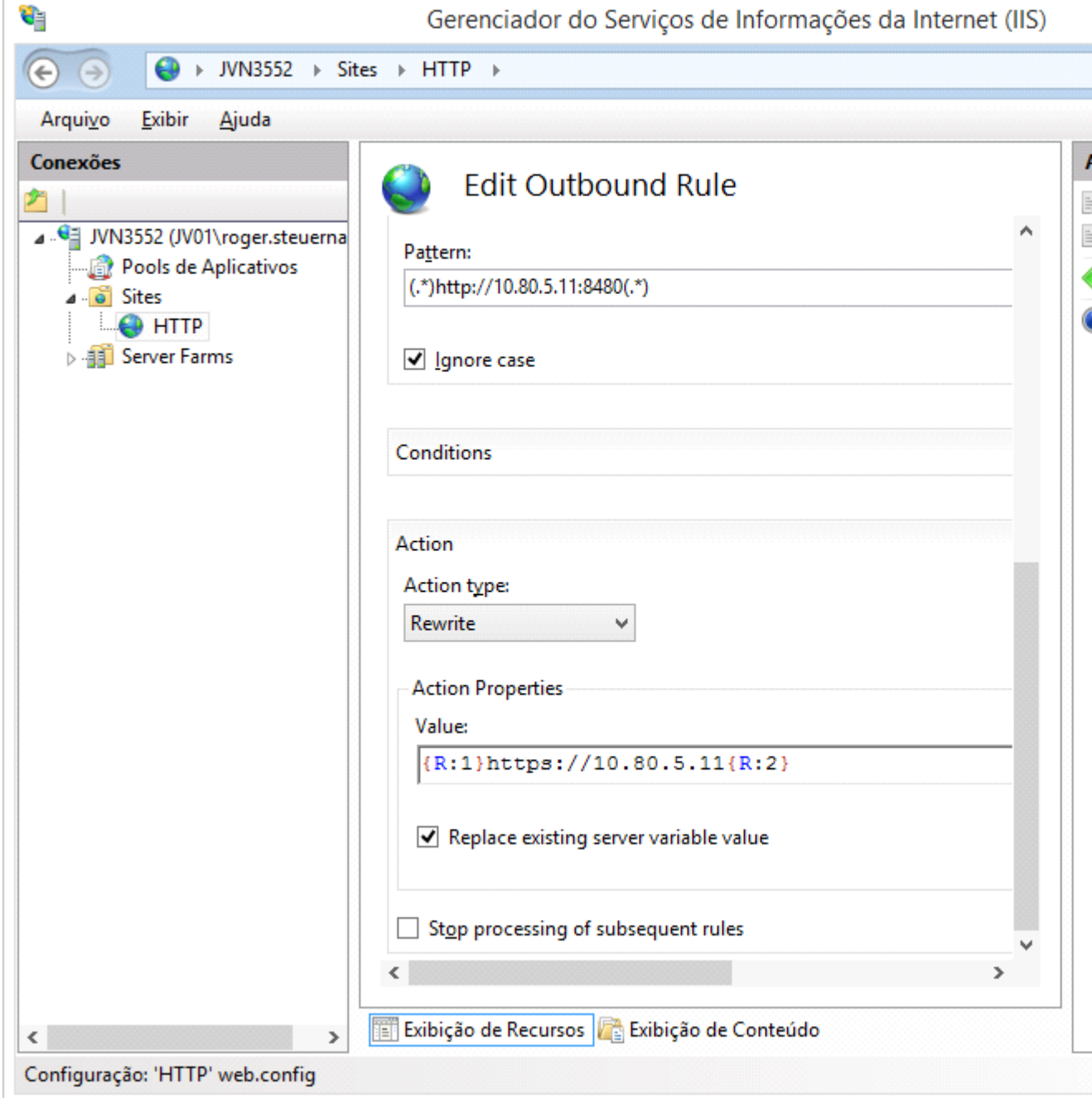

G. Criar mais uma regra de saída para tratar endereços internos no conteúdo HTML/JS retornado pelo JBoss.

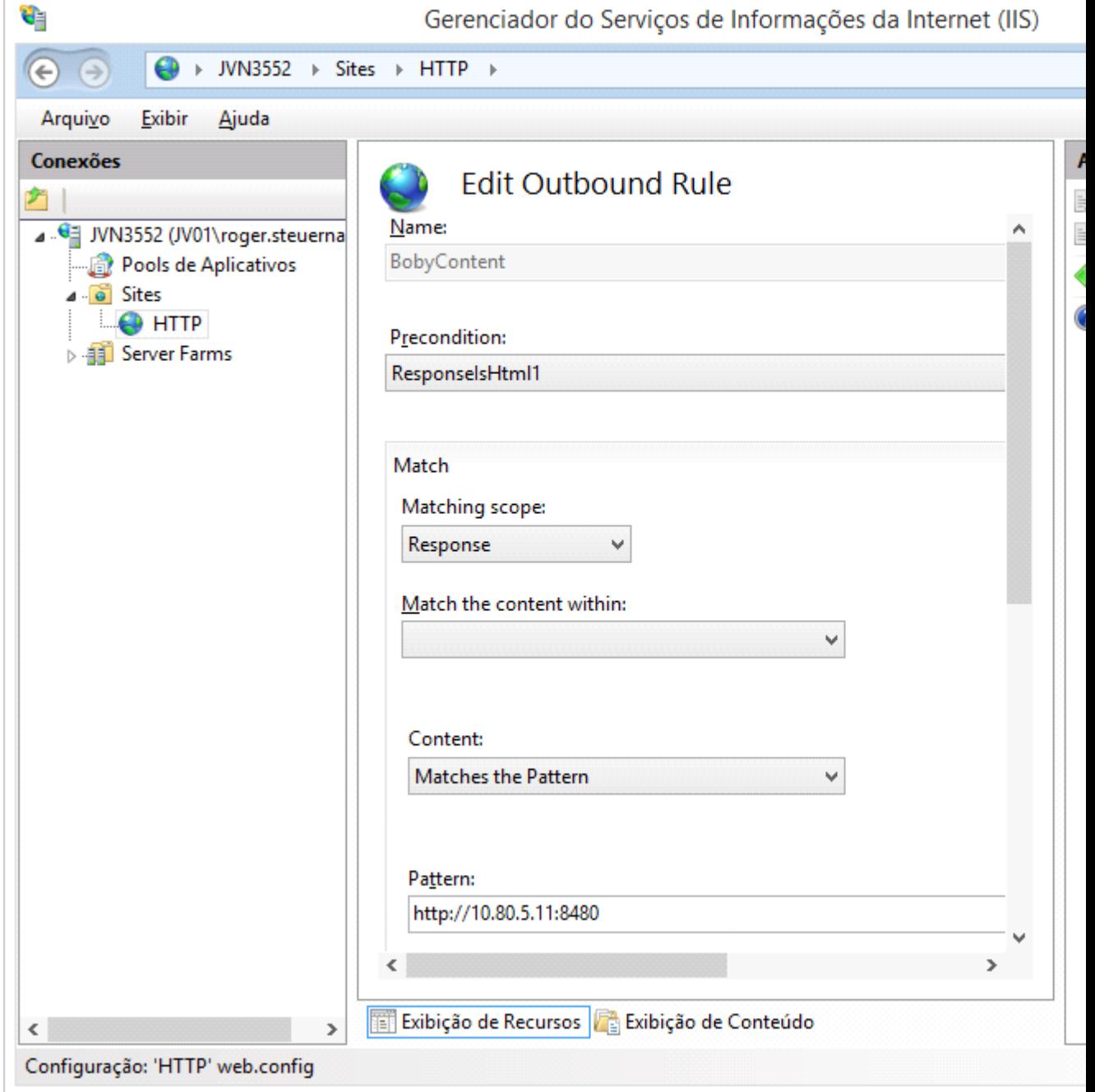

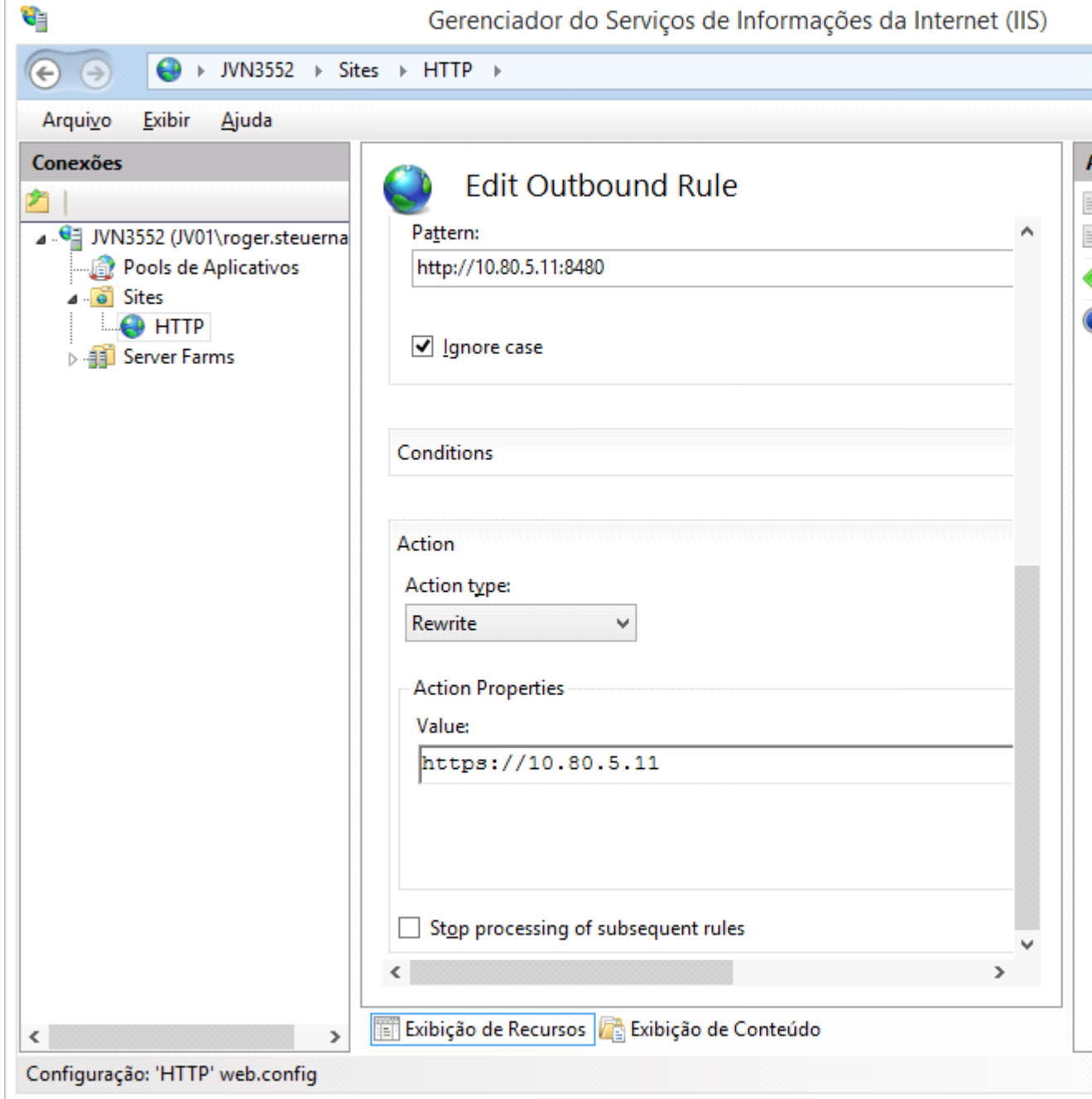

#### **Observações:**

- Caso ainda não tenha sido feito, é necessário importar o certificado HTTPS no IIS, abrindo a extensão "Certificados do Servidor".
- Diferente da configuração com o Apache Server, não são necessárias configurações extras no JBoss.
- Acomunicação entre o browser externo e o IIS é feita via HTTPS, mas entre o IIS e JBoss continua sendo HTTP.

 $\bullet$ 

## <span id="page-26-0"></span>**1.5 Acerto Ambiente**

Para utilizar o produto com HTTPS, o arquivo index-flex-https.swf (presente na raiz do WAR: [..]\datasulbyyou-12.1.x-SNAPSHOT.ear\datasul-framework-ui.war) deve ser renomeado para index-flex.swf, e o arquivo index-flex.swf original (que corresponde ao index para http normal) deve ser renomeado com outro nome, para que seja considerado o .swf para https.